## Taleo Login FAQ for Atrius Employees

## How do I log into the Taleo job site as an Atrius employee?

As a first-time user:

1. Enter the same username that you use to log on to your computer. Then, click <u>Forgot Your</u> <u>Password?</u>

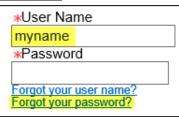

2. Enter your Atrius email address and click OK.

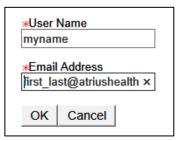

3. You will then receive a message to your Atrius email containing a link and an access code.

We have received your password change request. This email contains the information that you need to change your password. Access Code: #qk6R7+a Click this link to enter your new password.

4. Enter your username and the access code from the email and click Login.

| *User Name   |   |
|--------------|---|
| myname       |   |
| *Access Code |   |
| •••••        | ~ |
|              |   |
|              |   |
|              |   |
| Login        |   |

5. Next, enter your access code again and choose a new password for your account. Click OK.

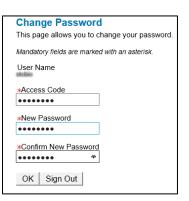

## What if I am unable to scroll through the job site?

To navigate in Taleo, make sure that your Compatibility View is turned off. To navigate to your compatibility view, go to your internet browser  $\rightarrow$  Page  $\rightarrow$  Compatibility View and make sure this option is not selected.

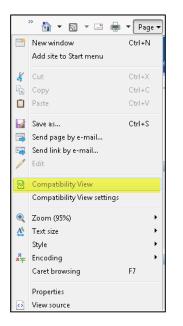